## [本誌のご購入はこちら](http://shop.cqpub.co.jp/hanbai/books/MTR/MTR201703.html)

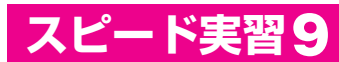

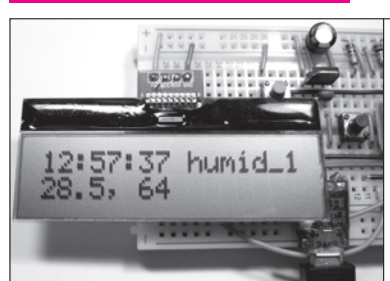

Wi−Fiコンシェルジェ [掲示板担当] example18\_lcd 「表示メッセージをご入力ください!」

UDPで送られてきたデータをLCD表示するサンプル・プログラム

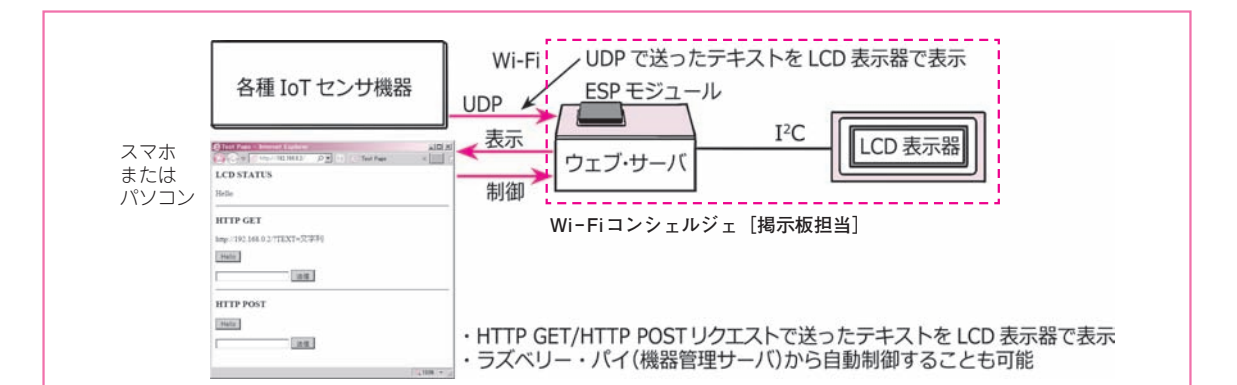

## 動作

- ▶電源を入れると, 「Hello」の文字を表示します
- ▶Wi−Fiアクセス・ポイントに接続するとIPアド レスを表示します
- ▶IoTセンサ機器が送信する情報を受信したときに, 受信したテキスト文字を表示します
- ▶ウェブ・ブラウザから下記のような表示制御が行 えます
	- Hello = 「Hello」のテキスト文字をLCDに表示 します
	- テキスト・ボックス = 任意の文字をLCDに表 示します

## 実行例

応用

 ウェブ・ブラウザを使って,ESPモジュール上で 動作するウェブ・サーバへアクセスしたときのよう すを**図 1**に示します.[Hello]ボタンをクリックす るとLCDモジュールに[Hello]が表示される.テ キスト・ボックスに入力した任意の文字を表示する ことも可能です.

▶さまざまなセンサやインターネットからの情報を

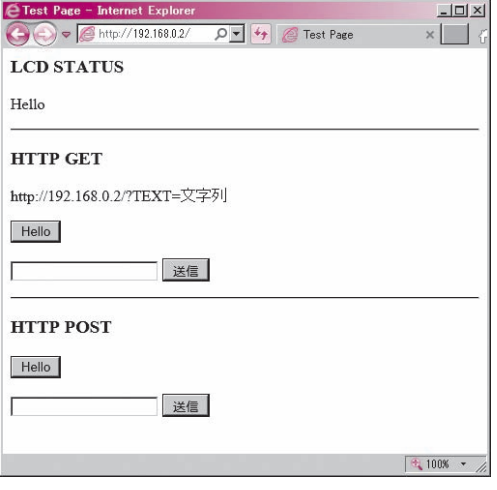

**図 1 Wi−Fiコンシェルジェ[掲示板担当]のスマホまた はパソコンの画面**

基に,居住者が気になる情報を表示し続けるディ スプレイ端末として使用できます. 例えば. 1行 目に現在時刻を表示し,2行目には情報を横スク ロール表示させることで,より実用的に使える表 示機器となります

**【セミナ案内】**実習・Raspberry Pi3とAndroidではじめる先端組み込み機器入門[ネット &組み込み開発シリーズ4,教材基板付き]―― IoTで活用するデバイス制御入門 **【講師】**山際 伸一 氏,3/10(金)27,000円(税込)http://seminar.cqpub.co.jp/ 76 2017年3月号